# **СОДЕРЖАНИЕ**

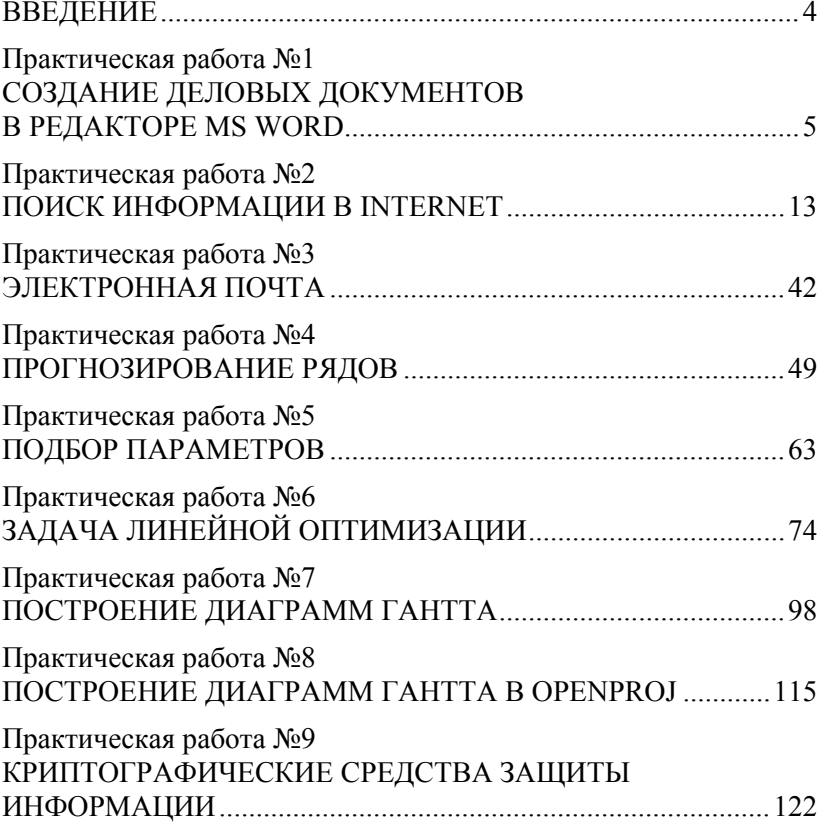

#### **ВВЕДЕНИЕ**

Учебно-методическое пособие «Информационные технологии в управлении» предназначена для студентов направления подготовки «Государственное и муниципальное управление» Алтайского филиала ФГБОУ ВО «Российская академия народного хозяйства и государственной службы при Президенте Российской Федерации». Пособие может быть использована и в других вузах по аналогичным специальностям.

Цель данного пособия — получение студентами знаний и навыков по применению информационно-коммуникационной техники при решении задач управления.

Пособие содержит 9 работы большинство из которых включают 30 заданий по вариантам. Каждая работа содержит краткую теоретическую часть, общую часть для выполнения работы и, чаще всего, персональные задания по варианту. Большинство работ завершают контрольные вопросы по теме.

Для выполнения предложенных работ требуется пакет офисных программ (Microsoft Office, OpenOffice, LibreOffice и др.), OpenProj (или его аналоги ProjectLibre, Microsoft Project), любой свободно распространяемый браузер (Mozilla Firefox, Google Chrome, Opera и др.) и почтовый клиент Mozilla Thunderbird.

Учебное пособие «Информационные технологии в управлении» соответствует требованиям ФГОС 3+ подготовки бакалавров.

# **Практическая работа №1 СОЗДАНИЕ ДЕЛОВЫХ ДОКУМЕНТОВ В РЕДАКТОРЕ MS WORD**

**Цель работы.** Изучение информационной технологии создания, сохранения и подготовки к печати документов.

**Задание 1.** Оформить приглашение по образцу.

#### *Порядок работы*

1. Откройте текстовый редактор Microsoft Word.

2. Установите нужный вид экрана, например — *Разметка страницы (Вид/Разметка страницы)*.

3. Установите параметры страницы (размер бумаги — А4; ориентация — книжная; поля: левое — 3 см, правое — 1,5 см, верхнее — 3 см, нижнее — 1,5 см), используя команду *Файл / Параметры страницы* (вкладки *Поля* и *Размер бумаги*) (word2003) или *Разметка страницы / Параметры страницы* (word2007) (рис. 1.1).

Установите межстрочный интервал — полуторный, выравнивание — по центру, используя команду *Формат / Абзац* (вкладка *Отступы и интервалы*) (рис. 1.2).

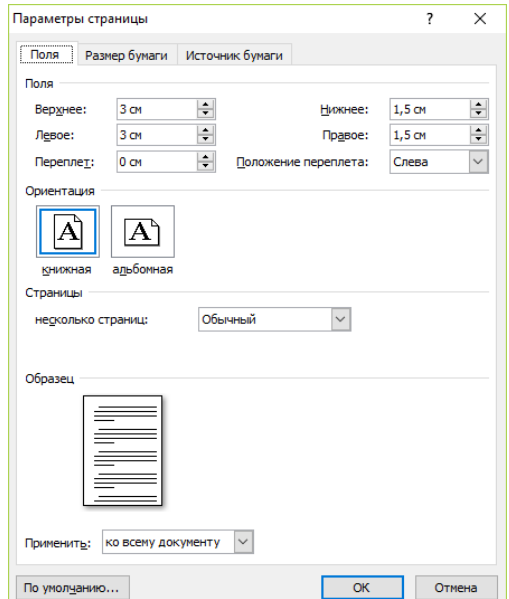

Рис. 1.1. Установка параметров страницы

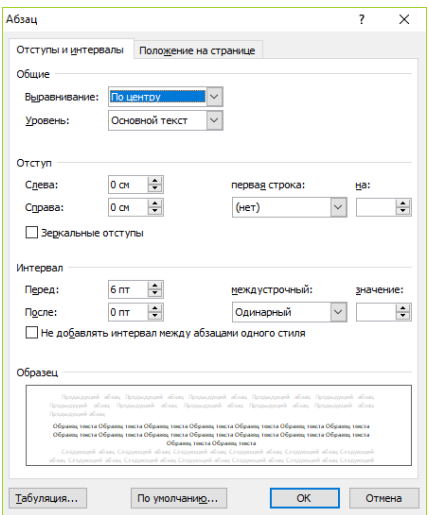

Рис. 1.2. Установка параметров абзаца

5. Установите шрифт *Times New Roman*. Наберите текст, приведенный ниже (текст можно изменить и дополнить). Обратите внимание, в какой момент завершается абзац. В процессе набора текста меняйте начертание, размер шрифта (для заголовка — 14 пт.; для основного текста - 12 пт., типы выравнивания абзаца - по центру, по ширине, по правому краю) как указано в образце, используя кнопки на панелях инструментов.

#### **Образец задания**

# ПРИГЛАШЕНИЕ Уважаемый господин *Яков Михайлович Орлов!*

Приглашаем Вас на научную конференцию «Информатизация современного общества».

Конференция состоится 20 февраля 2015 г. в 12.00 в конференцзале Алтайского государственного университета.

> *Ученый секретарь С. Д. Петрова*

6. Заключите текст приглашения в рамку и произведите цветовую заливку.

Для этого:

• выделите весь текст приглашения;

- выполните команду *Формат / Границы и заливка* (*Главная / Абзац / Границы и заливка*);
- на вкладке *Граница* установите параметры границ:

тип — рамка; ширина линии — 3 пт.; применить — к абзацу; цвет линии — по вашему усмотрению (рис. 1.3);

- на вкладке *Заливка* выберите цвет заливки (рис. 1.4):
- укажите условие применения заливки применить *к абзацу*;
- нажмите кнопку *ОК*.

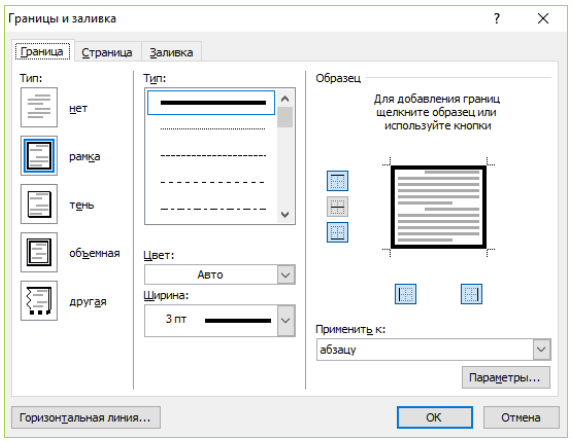

Рис. 1.3. Оформление рамки вокруг приглашения

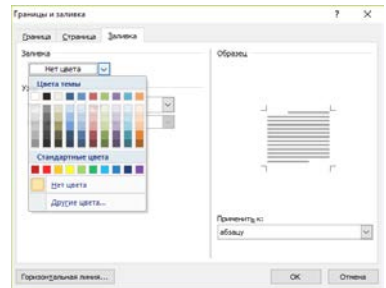

Рис. 1.4. Оформление цветовой заливки приглашения

7. Вставьте рисунок в текст приглашения (*Вставка / Рисунок / Картинки*) как логотип (разместите рисунок в верхнем левом углу приглашения); задайте положение текста относительно рисунка — «Вокруг рамки» (*Формат/Рисунок/Положение/Вокруг рамки* для word2003 или *Разметка страницы / Обтекание текстом* для word2007).

8. Скопируйте дважды на лист типовое приглашение (*Правка / Копировать*, *Правка / Вставить*).

9. Отредактируйте лист с полученными двумя новыми приглашениями, вписав себя и своего преподавателя. Просмотрите документ в просмотре печати (*Файл / Предварительный просмотр* для word2003 или *Файл / Печать / Предварительный просмотр* для word2007).

10 Сохраните файл в Вашей папке, выполнив следующие действия:

- • выполните команду *Файл / Сохранить как...*;
- • в диалоговом окне *Сохранить как...* укажите имя диска, имя папки, ведите имя файла, например «1Приглашение\_*Фамилия*»;
- • нажмите кнопку *Сохранить*.

**Задание 2.** Оформить докладную записку по образцу.

*Краткая справка.* Создайте новый документ с параметрами как в первом задание (Параметры страницы). Верхнюю часть докладной записки оформляйте в виде таблицы (2 столбца и 1 строка; тип линий — нет границ). Этот прием оформления позволит выполнить разное выравнивание в ячейках таблицы: в левой ячейке — по левому краю, в правой — по центру. Обратите внимание на взаимное расположение остального текста. Сделайте правильное выравнивание, отступы и интервалы. Сохраните файл, дав ему имя «2Докладная\_*Фамилия*».

#### **Образец задания**

Сектор аналитики и экспертизы Директору Центра ГАНЛ

Н.С. Петрову

#### ДОКЛАДНАЯ ЗАПИСКА

08.02.2011

Сектор не может завершить в установленные сроки экспертизу проекта маркетингового исследования фирмы «Астра-Н» в связи с отсутствием полных сведений о финансовом состоянии фирмы.

Прошу дать указания сектору технической документации предоставить полные сведения по данной фирме.

Приложение: протокол о некомплектности технической документации фирмы «Астра-Н».

Руководитель сектора аналитики и экспертизы *(подпись)* М.П. Спелов **Задание 3.** Оформить рекламное письмо по образцу.

*Краткая справка.* Создайте новый документ с параметрами как в первом задание (Параметры страницы). Верхнюю часть рекламного письма оформляйте в виде таблицы (3 столбца и 2 строки; тип линий — нет границ, кроме разделительной линии между строками), как указано в образце. Произведите выравнивание в ячейках таблицы: первая строка — по центру, вторая строка — по левому краю. Обратите внимание на взаимное расположение остального текста и размер шрифта. Сделайте правильное выравнивание, отступы и интервалы. Сохраните файл, дав ему имя «3Рекламное\_письмо\_*Фамилия*».

**Образец задания**

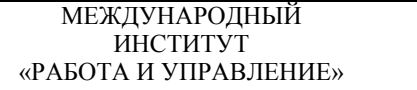

Россия, 127564, Москва, Ленинский пр., 457. офис 567 Тел./факс: (495) 273-8585

INTERNATIONAL **INSTITUTE** «WORK & MANAGEMENT»

Office 567, 457. Leninsky pr., Moscow, 127564, Russia phone/fax (495) 273-8585

## РУКОВОДИТЕЛЯМ ФИРМ, ПРЕДПРИЯТИЙ, БАНКОВ И СТРАХОВЫХ КОМПАНИЙ

Международный институт «Работа и управление» предлагает вашему вниманию и вниманию ваших сотрудников программу «Имидж фирмы и управляющий персонал».

Цель программы: Формирование положительного имиджа фирмы: приобретение сотрудниками фирмы коммуникативных и этикетных навыков.

Продолжительность курса — 20 ч.

Предлагаемая тематика:

1. Психология делового общения,

2. Деловой этикет.

3. Культура внешнего вида персонала фирмы.

В реализации проекта участвуют опытные психологи, культурологи, медики, визажисты, модельеры.

По окончании обучения слушателям выдается удостоверение Международного института «Работа и управление» по программе повышения квалификации.

Надеемся на плодотворное сотрудничество, понимая исключительную важность и актуальность предлагаемой нами тематики.

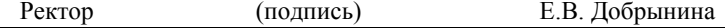

**Задание 4.** Оформить заявление по образцу.

*Краткая* **справка.** Создайте новый документ с параметрами как в первом задание (Параметры страницы). Верхнюю часть заявления оформляйте в виде таблицы (2 столбца и 1 строка, тип линий граница сверху и снизу) или в виде надписи инструментами панели *Рисование*. Произведите выравнивание в ячейках по левому краю и по центру. Сохраните файл, дав ему имя «4Заявление\_*Фамилия*».

#### **Образец задания**

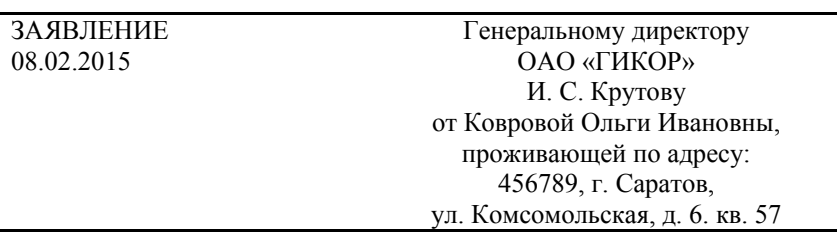

Прошу принять меня на работу на должность главного специалиста.

*(подпись)* О.И. Коврова

# **Задание 5.** Создать справку личного характера.

*Краткая справка.* Создайте новый документ с параметрами как в первом задание (Параметры страницы). Сохраните файл, дав ему имя «5Справка\_Фамилия».

#### **Образец задания**

ОАО «Вестор» СПРАВКА 08.11.2015 №45 Москва

Васильева Ольга Ивановна работает в должности ведущего специалиста ОАО «Вестор».

Должностной оклад — 27500 р.

Справка выдана для предоставления по месту требования.

Начальник отдела кадров (подпись) П. П. Смелов

**Задание 6.** Создать краткий протокол.

Краткая справка. Создайте новый документ с параметрами как в первом задание (Параметры страницы). Сохраните файл, дав ему имя «6Протокол\_*Фамилия*».

## **Образец задания**

ОАО «Вестор»

ПРОТОКОЛ 08.02.2016 №27 заседания Совета директоров

Председатель — А. С. Серов Секретарь — Н. С. Иванчук Присутствовали: 7 человек (список прилагается) Приглашенные: Заместитель директора «Книжной палаты» Н. И. Стрелков.

#### РАССМОТРЕННЫЕ ВОПРОСЫ:

- 1. Организационные вопросы.
- 2. О проекте иллюстрированного издания о деятельности фирмы.

# ПРИНЯТЫЕ РЕШЕНИЯ:

- 1. А. А. Сидорову подготовить проект штатного расписания на 2017 г.
- 2. Поручить члену научно-информационной комиссии К. С. Петрову согласовать проект издания с «Книжной палатой».

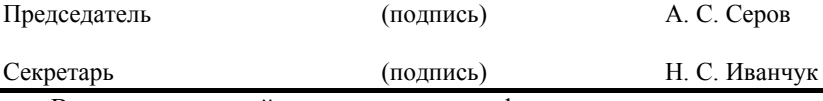

Внесите в нижний колонтитул свои фамилию, имя, отчество и номер группы.

**Задание 7.** Создать Акт о списании имущества.

*Краткая справка.* Создайте новый документ с параметрами как в первом задание. Сохраните файл, дав ему имя «7Акт\_*Фамилия*».

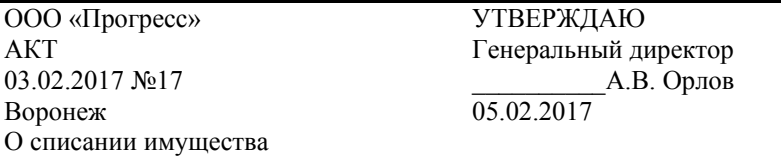

## **Образец задания**

Основание: приказ генерального директора ООО «Прогресс» от 25.06.2015 № 1 «О проведении инвентаризации».

Составлен комиссией в составе: председатель — коммерческий директор А. Л. Диева члены комиссии: 1. Главный бухгалтер Л. Д. Жданова 2. Начальник административнохозяйственного отдела Л. Д. Роклеев Присутствовали: кладовщица Р.Ж. Крылова

В период с 26.01.2017 по 03.02.2017 комиссия провела работу по установлению непригодности для дальнейшего использования имущества.

Комиссия установила: согласно прилагаемому к акту перечню подлежит списанию имущество в связи с непригодностью его использования.

Акт составлен в трех экземплярах:

1-й экз. — в бухгалтерию.

2-й экз. — в административно-хозяйственный отдел.

3-й экз. — в дело № 1 —13.

Приложение: на.З л. в 1 экз.

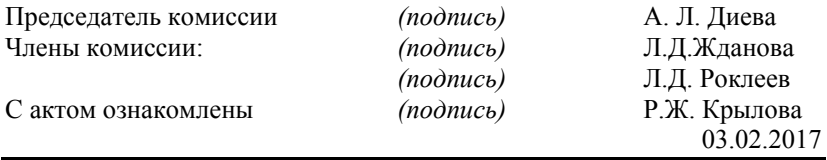

Добавьте себя третьим членом комиссии.

# Практическая работа №2 ПОИСК ИНФОРМАНИИ В INTERNET

Цель работы. Изучение информационной технологии поиска релевантной информации в сети Интернет.

# Методические рекомендации

Современные службы поиска в Internet ориентированы, прежде всего, на поиск в Web-пространстве Internet и условно могут быть разделены на две группы: поисковые машины и каталоги.

Поисковые машины (такие как AltaVista или HotBot) традиционно включают в себя три компонента: программу сканирования по пространству Internet (crawler), индексную базу и программу поиска. Crawler или Spider (паук) — это программа, которая автоматически просматривает различные Web-сайты и создает индексные файлы на ресурсы URL, ключевые слова, ссылки и тексты. Программа — crawler периодически возвращается к исходным сайтам для обновления индексов. Когда пользователь делает запрос поисковой машине, её программа поиска пробегает по созданному индексу в поиске Webстраниц с заданными ключевыми словами и классифицирует эти страницы по степени близости к запросу.

Каталоги (например, Yahoo) работают не с индексами, а с описателями Web-страниц, созданными либо Web-мастерами, либо специальными редакторами, которые просматривают Web-страницы. В ответ на запрос каталоги выполняют поиск по этим описателям.

Среди множества поисковых серверов можно выделить: Rambler, WebCrawler, Yahoo, Яndex, Google соответственно с адресами: www.rambler.ru, www.webcrawler.com, www.vahoo.ru, www.vandex.ru, www.google.ru.

Для русскоязычных пользователей особый интерес представляют сервера www.list.ru, www.mail.ru. Их нельзя, в полном смысле этих слов, назвать поисковыми серверами. Скорее это базы данных, которые содержат информацию практически о всех русских серверах.

Несмотря на различный интерфейс (точнее, различное художественное оформление) все поисковые сервера практически одинаковы и реализуют одинаковые функции.

Основным элементом любого поискового сервера является «Окно Запроса». Различают "простые" и "точные" или "тонкие" запросы. В простом запросе Вы можете использовать одно или несколько слов, разделенных пробелами. Тонкий запрос (точный поиск) подразумевает использование специальных операторов языка запросов. **Rce** поисковые сервера используют примерно одинаковый синтаксис и набор операторов языка запросов. В любом случае, мы рекомендуем

Вам перед заданием точного запроса бегло просмотреть описание языка запросов данного сервера. Эту справочную информацию Вы всегда можете найти по ссылке «Помощь» («Справка», «Help» и т.д.) на домашней страничке поискового сервера.

Существует несколько общих рекомендаций по работе с поисковыми серверами:

- Используйте тематику сервера. Не начинайте поиск сразу с ввода запроса в окне запросов. Все поисковые сервера на своей домашней странице обязательно имеют тематическое оглавление сервера. Выбрав изначально тематику поиска, вы существенно сужаете пространство поиска и делаете саму процедуру поиска гораздо эффективнее и быстрее.
- Выполните предварительную настройку сервера. Многие поисковые сервера позволяют выполнять, так называемый, «расширенный поиск». Например, сервер Япdex допускает следующие настройки поиска:

а) Словарный фильтр. Здесь вы можете указать, какие слова обязательно должны встретиться в документе, каких быть не должно, а какие желательны (то есть могут быть, а могут не быть). Поле «все формы» или «точная форма» указывает Яndex, надо ли учитывать при запросе все словоформы. «Точная форма» обычно требуется только для поиска цитат. Зоной поиска слова может быть как текст документа (слова находятся в одном предложении или всем документе), так и его заголовок, аннотация (тэг description), ссылка (подпись URL) или адрес (сам URL). Вариант «во фразе» означает необходимость искать слова в том порядке, в котором они введены. Вы можете задать несколько слов через запятую.

b) Дата. Ограничение выдачи документов по дате.

с) Сайт/вершина. Запрос идет только по страницам указанного сайта или поддиректории (вершины) сайта. Поиск будет проведен среди всех поддиректорий. Здесь же (в соседнем поле) Вы можете исключить из поиска страницы определенного сайта. Вы можете внести несколько адресов, перечислив их через пробел. Таким образом, Вы можете сделать поиск по своему личному сайту через Япdex, то есть ограничить поиск только Вашим сайтом.

d) Ссылка. Как узнать, кто ссылается на Ваш ресурс? Введите в этом поле адрес Вашей страницы, и Вы это узнаете. Если адрес Вашего сайта начинается с www, то впишите его целиком, включая www. Здесь же Вы можете исключить из поиска страницы, где стоит ссылка на определенный алрес. На основе этой возможности рассчитывается «индекс цитируемости». Чтобы исключить  $_{\rm{B}}$ внутренние ссылки (то есть с одних страниц Вашего ресурса на другие

его страницы), используйте поле сайт/вершина и исключите ресурс из поиска ссылок

е) Изображение. Поиск документов, содержащих с определенным названием или подписью. Файл картинки может называться, например, applegreen.jpg. Тогда найти такие файлы можно запросом: apple. Запрос аналогичен *apple* \*. \*. Для поиска в подписи к изображению (тэг alt) впишите запрос в соседнее поле.

f) Специальные объекты. Поиск страниц, содержащих файлы объектов: скрипт, объект, апплет, java. В поле указывается имя объекта

g) Язык. Япdex и другие сервера умеют определять язык документа. Вы можете задать язык документа, где надо провести поиск: русский (кириллица) или не русский. Например, в базе Яndex только документы русскоязычного Интернета нахолятся  $(n<sub>0</sub>)$ умолчанию в поисковую машину вносятся сервера в доменах *su*, *ru*,  $am, az, by, ge, kg, kz, md, ti, ua, uz), a\$  также зарубежные сайты, представляющие интерес для русскоязычного поиска.

h) Формат выдачи. «Краткая выдача» показывает только список заголовков документов «Только URL» — только адреса найденных страниц.

Проверяйте орфографию. Если поиск не нашел ни одного документа, то Вы, возможно, допустили орфографическую ошибку в написании слова. Проверьте правильность написания. Если Вы использовали при поиске несколько слов, то посмотрите на количество каждого из слов в найденных документах (перед их списком после фразы «Результат поиска»). Какое-то из слов не встречается ни разу? Скорее всего, его Вы и написали неверно.

Используйте синонимы. Если список найденных страниц слишком мал или не содержит полезных страниц, попробуйте изменить слово. Например, вместо «рефераты» возможно больше подойдет «курсовые работы» или «сочинения». Попробуйте задать для поиска три-четыре слова-синонима сразу. Для этого перечислите их через запятую и поставьте галочку в поле «строгий поиск» (находится под запросом). Тогда будут найдены страницы, где встречается хотя бы одно из них. Например, вместо «фотографии» попробуйте фотографии, фото, фотоснимки (со строгим поиском)

Поиск по словоформам. Стоит еще раз подчеркнуть важное и очень полезное свойство большинства поисковых серверов:<br>независимо от того, в какой грамматической форме вы пишите в запросе слово, оно находится в документах во всех своих формах. Например, по запросу: человек шел, будут найдены среди прочих и документы, содержащие текст «люди идут». Распознавание всех форм

работает для обычных слов русского языка. Для экзотических слов, неологизмов и т.п. оно не проходит. В этом случае может пригодиться оператор «\*» (звездочка). Например, если Вы хотите найти все документы, связанные с таким замечательным животным, как тигр, и если считать слово «тигр» экзотическим, воспользуйтесь запросом: *тигр\**. Он позволит вам найти все документы со словами тигр, тигр*ище*, тигр*а*, тигр*ица*, тигр*ёнок* и т.п, поскольку звездочка заменяет собой любое число любых сочетаний букв. Не удивляйтесь, кстати, если в этот список попадут документы со словами «Тигран Петросян», наверное, понятно почему.

**Ищите больше, чем по одному слову.** Слово «психология» или<br>одукты» дадут при поиске поодиночке большое число «продукты» дадут при поиске поодиночке бессмысленных ссылок. Добавьте одно или два ключевых слова, связанных с искомой темой. Например, «психология Юнга» или «продажа и покупка продовольствия». Рекомендуем также сужать область вашего вопроса. Если Вы интересуетесь автомобилями ВАЗа, то запросы «автомобиль Волга» или «автомобиль ВАЗ» выдадут более подходящие документы, чем «легковые автомобили».

**Не пишите большими буквами.** Начиная слово с большой буквы, Вы не найдете слов, написанных с маленькой буквы. Поэтому не набирайте обычные слова с Большой Буквы, даже если с них начинается Ваш вопрос Яndex. Заглавные буквы в запросе рекомендуется использовать только в именах собственных. Например, «группа Черный кофе», «телепередача Здоровье».

**Найти похожие документы.** Если один из найденных документов ближе к искомой теме, чем остальные, нажмите на ссылку «найти похожие документы». Ссылка расположена под краткими описаниями найденных документов. Яndex проанализирует страницу и найдет документы, похожие на тот, что Вы указали. Но если эта страница была стерта с сервера, а Яndex еще не успел удалить ее из базы, то Вы получите сообщение «Запрошенный документ не найден».

**Используйте знаки «+» и «–».** Чтобы исключить документы, где встречается определенное слово, поставьте перед этим словом знак «минус». И наоборот, чтобы определенное слово обязательно присутствовало в документе, поставьте перед ним «плюс». Обратим внимание, что между словом и знаком «плюс-минус» не должно быть пробела. Например, запрос «частные объявления продажа велосипедов» выдаст Вам много ссылок на сайты с разнообразными частными объявлениями. А запрос с «+» «–»частные объявления продажа +велосипедов» покажет объявления о продаже именно велосипедов. Если Вам нужно описание Парижа, а не предложения многочисленных турагентств, имеет смысл задать такой запрос «путеводитель по Парижу — агентство — тур».

**Ищите сайты, а не страницы.** Если Вы хотите найти именно сайт компании, издания, музыкальной группы, то переставьте флажок справа от кнопки «Найти» в позицию «сервера» (по умолчанию выбрано «страницы»).

**Используйте язык запросов.** С помощью специальных знаков Вы сможете сделать запрос более точным. Например, укажите, каких слов не должно быть в документе, или что два слова должны идти подряд, а не просто оба встречаться в документе.

**Искать без морфологии.** Вы можете указать Яндексу не перебирать все словоформы слов из запроса при поиске. Например, !лукоморья найдет только страницы, цитирующие строчку из стихотворения Пушкина («У лукоморья дуб зеленый»).

**Поиск картинок и фотографий.** Яndex и другие сервера умеют искать не только в тексте документа, но и отыскивать картинки по названию файла или подписи. Для этого на первой странице yandex.ru нажмите ссылку «расширенный поиск». Для поиска картинки предусмотрены два поля. В поле «Название картинки» вписываются слова для поиска по названиям картинок, обычно появляющихся, когда к картинке подводится курсор. Например, название картинки «Венера» выдаст все страницы с картинками Венеры (всего, что можно понимать под этим словом). В поле «Подпись к картинке» вписывается название файла, содержащего картинку. Например, запрос dog найдет в Интернете все картинки, в имени файла которых встречается слово «dog». С большой вероятностью эти картинки связаны с собаками.

**Поиск по адресам (по URL).** Сервер Апорт и другие сервера позволяет искать документы не только по всему русскоязычному Интернету, но и по его части. Самый простой случай — поиск по определенному серверу. Например, если ввести запрос: *url=www.freeware.ru броузер*, то поданному запросу будут найдены все документы на сервере *www.freeware.ru*, содержащие слово «*броузер*». Возможно, вам интересно, а что будет, если написать просто: *url=www.freeware.ru* . В этом случае вы получите список всех документов, расположенных на указанном вами сервере. Вы можете ограничивать поиск и сильнее — одним из каталогов сервера. Например: *url=www.freeware.ru/win/сибкоммуникатор*. По данному запросу документы, содержащие слово «Сибкоммуникатор», будут искаться только в каталоге /win (и его подкаталогах) бесплатного сервера программного обеспечения FreeWare.

Для формирования точного запроса необходимо *абсолютно точно* придерживаться синтаксиса языка запросов и иметь элементарное представление о простейших логических операциях.

# Указания к выполнению работы

Выполните ниже приведенные упражнения. Результаты работы оформите в виде документа MS-Word со всеми правилами оформления текстовых документов (шрифт, размер, отступы, интервалы и т.п.), изученными в предыдущей работе. При необходимости используйте разделы с альбомной ориентацией листов. Все задания сохраните в один документ, дав ему имя «Поиск Интернет Фамилия». При выполнение задания обратите внимание на релевантность Вашего ответа. Например, если в вопросе спрашивается годы жизни А.С. Пушкина, то ответ должен быть 1799-1837, а не 26 мая 1799 -29 января 1837, если требуется список произведений, то ссылка Собрание сочинений в 2-х томах не является правильным ответом. Перед выполнением внимательно прочитайте весь текст задания.

## Задание 1.

Изучите назначение, интерфейс и возможности поисковых серверов WWW — по выбору (не менее 2): http://www.yandex.ru, http://www.rambler.ru, http://www.yahoo.ru, http://www.google.ru  $\overline{M}$ другие по Вашему желанию. В отчете написать краткую информацию про эти поисковые серверы, (со скриншотами). Информация должна включать описание не менее 7 разделов каждой поисковой системы (поиск, картинки, видео и т.д.). Для создания скриншотов используйте результаты поиска по Вашем фамилии и имени. Изучите язык запросов одного из поисковых серверов.

# Задание 2.

В окне браузера создайте несколько вкладок. В каждом окне откройте главные страницы поисковых машин, приведенных ниже в таблице. Организуйте поиск и заполните таблицу (количество ссылок, найденных по запросу) и прокомментируйте результаты поиска. Обратите внимание на вид кавычек в фразе для поиска.

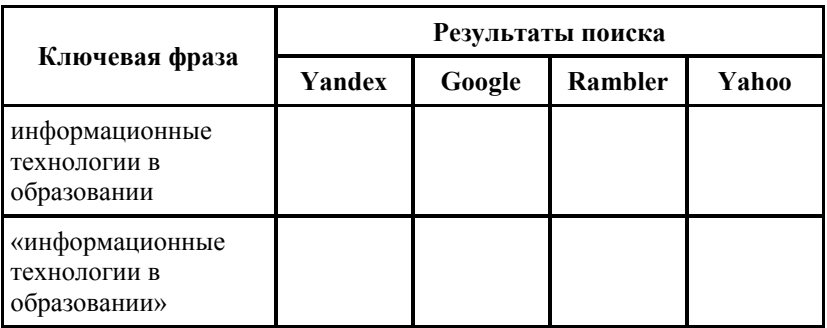

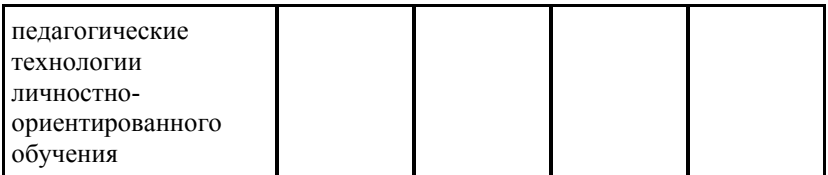

Дополните таблицу самостоятельно построенными запросами (не менее двух) по интересующей Вас информации.

## Задание 3.

Найдите в Интернет источники информации о Вашем любимом музыкальном исполнителе/коллективе. Если он (или они) иностранец, то попробуйте найти иноязычные источники информации. Запишите адреса найденных вами сайтов. В первую очередь найдите официальный сайт.

Отчет созлать в виле:

Исполнитель (или группа)

Сайты с информацией об исполнителе (или группе)

Информация

(Годы существования/ деятельности, фотография, список альбомов, остальное по желанию.)

Информания лолжна включать изображения. Объем информации — не менее 0.5 стр. и не более 1.5 стр.

#### Залание 4.

Используя возможности поиска информации в Internet, найдите фирмы, которые продают специализированные образовательные компьютерные пакеты (компьютерные программы, электронные образовательные ресурсы) или предоставляют услуги для работы с ними (не менее 3 разных фирм, не менее 7 разных продуктов). «Занимательная физика», «Испанский язык Например, ДЛЯ начинающих». Обратите внимание, что интернет-магазин по продаже печатных книг, программы разработки (MathCad, AutoCad и т.п.). очное или заочное образование и т.п. не является образовательным ресурсом. Тип ресурса может быть: CD/DVD-диск, скачиваемая и устанавливаемая на компьютер программа, on-line (дистанционные) курсы и т.п.

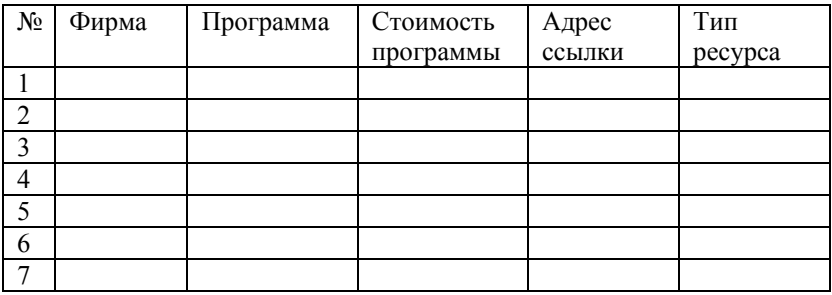

В отчет вставить следующую таблицу и заполнить:

# **Задание 5.**

Найти ответы на вопросы, используя одни из вышеуказанных поисковых серверов. Будьте внимательны к формулировки вопроса.

1. Место и дата рождения Президента России. Найти его фотографии и отрывки из последних выступлений или интервью (укажите дату и ссылку) и сохранить их в Вашем файле.

2. Фамилию первого тренера теннисиста Марата Сафина. Найти фотографии теннисиста и отрывки из последних интервью (укажите дату и ссылку) и сохранить их в Вашем файле.

3. Когда и где родился А.И. Солженицын. Составить список его основных произведений (не менее 15, но не более 20 произведений, оформленных списком). Найти его фотографии сохранить их в Вашем файле.

4. Когда и где родился английский писатель Дж. Р. Р. Толкин. Составить список его основных произведений (не менее 10, но не более 20 произведений, оформленных списком). Найти его фотографии сохранить их в Вашем файле.

5. Когда и где родился З. Фрейд. Составить список его основных произведений (не менее 10, но не более 20 произведений, оформленных списком). Найти его фотографии сохранить их в Вашем файле.

6. Когда и где родился К.Г. Юнг. Составить список его основных произведений (не менее 10, но не более 20 произведений, оформленных списком). Найти его фотографии сохранить их в Вашем файле.

7. Когда и где родился Д.М.Кейнс. Составить список его основных произведений (не менее 10, но не более 20 произведений, оформленных списком). Найти его фотографии сохранить их в Вашем файле.

8. Когда и где родился Й. Шумпетер. Составить список его основных произведений (не менее 15, но не более 20 произведений, оформленных списком). Найти его фотографии сохранить их в Вашем файле.

9. Когда и где родился А.Н. Толстой. Составить список его основных произведений (не менее 10, но не более 20 произведений, оформленных списком), найти его фотографии и сохранить их в Вашем файле.

10. Когда и где родился Б.Н. Чичерин. Составить список его основных произведений (не менее 15, но не более 20 произведений, оформленных списком). Найти его фотографии сохранить их в Вашем файле.

11. Найдите даты жизни М.М. Сперанского. Составить список подготовленных им основных нормативных актов (не менее 10, но не более 20, оформленных списком). Найти его изображения сохранить их в Вашем файле.

12. Когда и где родился Л.Н. Гумилев. Составить список его основных произведений (не менее 10, но не более 20 произведений, оформленных списком), найти его фотографии и сохранить их в Вашем файле.

13. Когда и где родились А.Н. и Б.Н. Стругацкие. Составить список их основных произведений (не менее 15, но не более 20 произведений, оформленных списком), найти их фотографии и сохранить их в Вашем файле.

14. Найдите годы жизни И. И. Шишкина. Найдите его портрет и не менее 7 наиболее известных произведений (вставить репродукции и названия их). Вставьте информацию в Ваш файл.

# **Задание 6.**

*Найти ответы на вопросы по вариантам. В файл записывать вопрос и ответ на него, а так же ссылку, по которой найден ответ.*

**Пример оформления ответа на 4-7 вопросы варианта.**

*4. Укажите национальную денежную единицу России. Приведите её текущий курс к рублю. Укажите кратную денежную единицу и её кратность к основной. Добавьте изображение банкноты.*

*Российский рубль. 1 рубль = 1 рублю. Копейка. 1 рубль = 100 копеек.* 

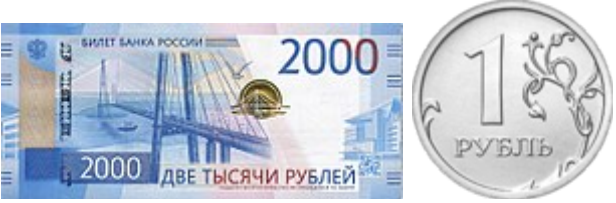

*Ссылка на ответ...*

*5. Найдите информацию об Алтайском крае: Федеральный округ, код региона, столица, флаг, герб, действующий глава региона, площадь, население.*

*Сибирский федеральный округ Код региона — 22 Столица — Барнаул*

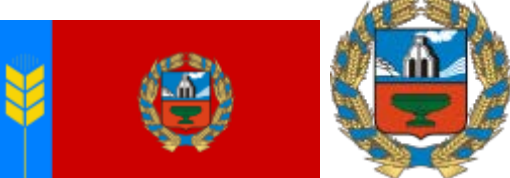

*Глава региона — Томенко, Виктор Петрович Площадь — 167 996 км² Население — 2 332 511 чел. Ссылка на ответ...*

*6. Найдите информацию о городе Барнаул: Административное подчинение (республика, край, область), дата основания (первого упоминания), год получения статуса города, площадь, население, часовой пояс по отношению к Москве (например, Барнаул — +4), глава (мэр) города, города-побратимы (если имеются). Вставьте скриншот из Яндекс.Карты, Google Карты или другой системе геопозицирования с картой данного города.*

*Административное подчинение — Алтайский край дата основания — 1730 г. год получения статуса города — 1771 г. площадь — 322,01 км² население — 632372 чел. часовой пояс по отношению к Москве — +4 глава города — Дугин, Сергей Иванович города-побратимы:* 

- *Флагстафф*
- *Сарагоса*
- *Усть-Каменогорск*

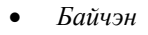

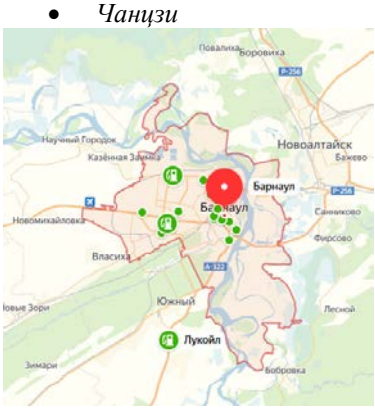

*Ссылка на ответ...*

*7. Найдите информацию об Алейском районе Алтайского края: центральное поселение (с указанием типа: город, пгт, село и т.п.), площадь, население, плотность населения.*

*центральное поселение — г. Алейск площадь — 3401,73 км² население — 14 407 чел. плотность населения — 4,24 чел./км² Ссылка на ответ...*

# **Вариант 1:**

1. Через сколько секунд после старта произошел первый взрыв на космическом корабле Челленджер?

2. На какой олимпиаде сборная СССР по футболу завоевала золотую медаль?

3. По образованию ОН математик, но премию ОН получил по экономике. О НЁМ снят фильм. Кто это?

4. Укажите национальную денежную единицу Замбии. Приведите её текущий курс к рублю. Укажите кратную денежную единицу и её кратность к основной. Добавьте изображение банкноты.

5. Найдите информацию о Ставропольском крае: Федеральный округ, код региона, столица, флаг, герб, действующий глава региона, площадь, население.

6. Найдите информацию о городе Тольятти: Административное подчинение (республика, край, область), дата основания (первого упоминания), год получения статуса города, площадь, население, часовой пояс по отношению к Москве (например, *Барнаул — +4*),

Конец ознакомительного фрагмента. Приобрести книгу можно в интернет-магазине «Электронный универс» [e-Univers.ru](https://e-univers.ru/catalog/T0006120/)